## **¿Cómo añadir un fichero .jar al proyecto?**

1. Ir a la opción Propiedades del menú Proyecto

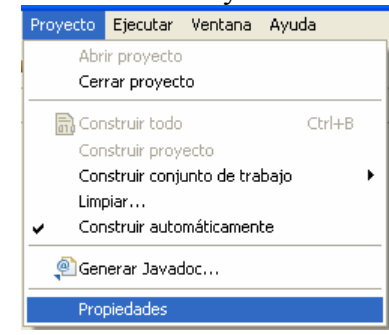

2. Seleccionar en la parte de la derecha la opción "Vía de Construcción Java" y en la pestaña "Bibliotecas" tendremos que "Añadir JAR externos…"

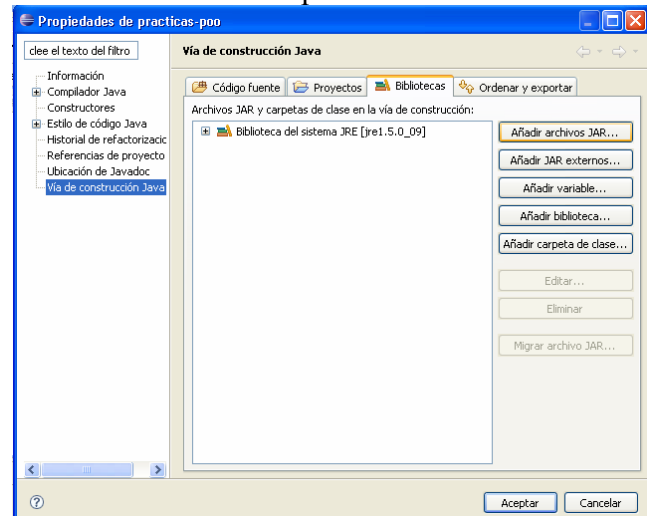

3. Seleccionar la ubicación donde se encuentra el .jar que se va a utilizar en el proyecto

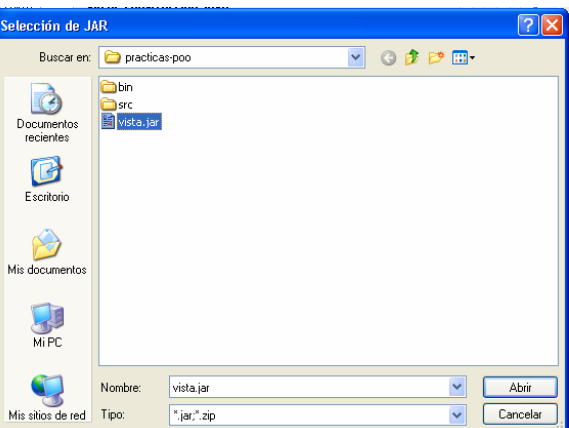

4. Ya tenemos disponible el paquete vistas en el proyecto y podemos utilizar las clases que contiene

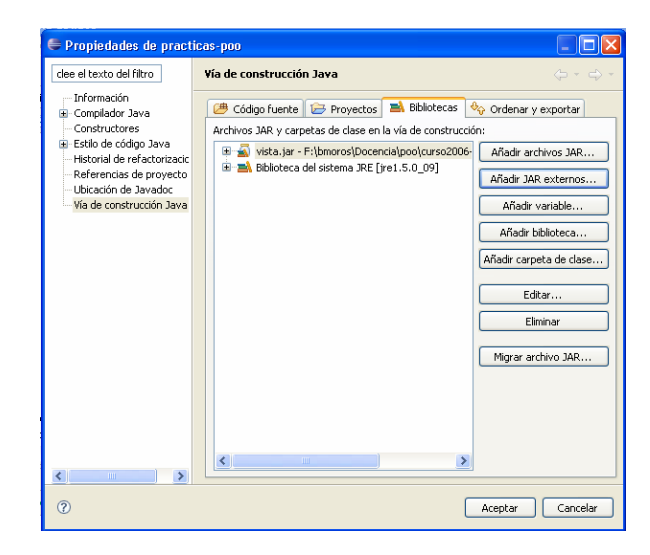